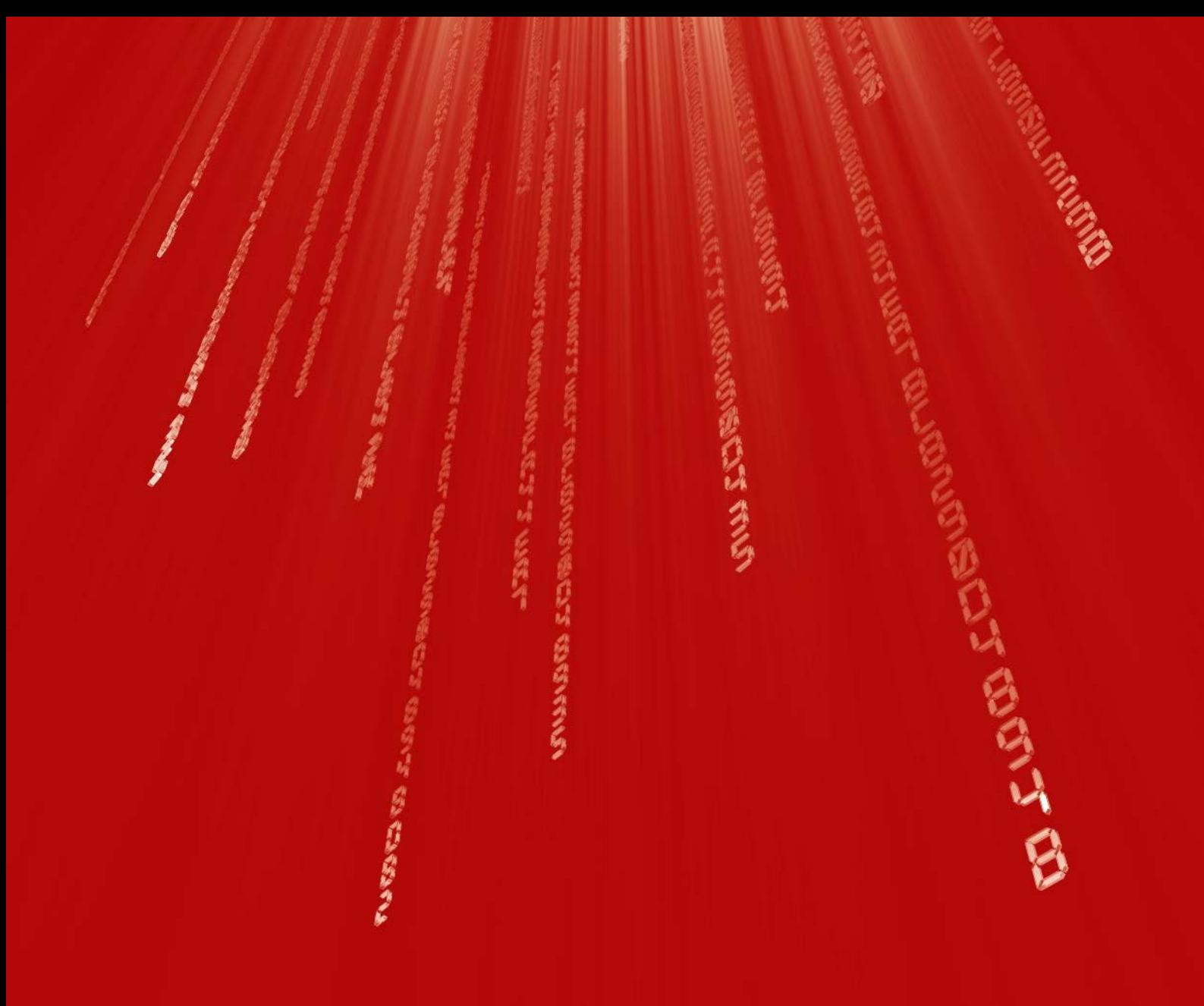

# **Ceardlann 2**

**Sraith 2: An Chéimseata agus an Triantána**

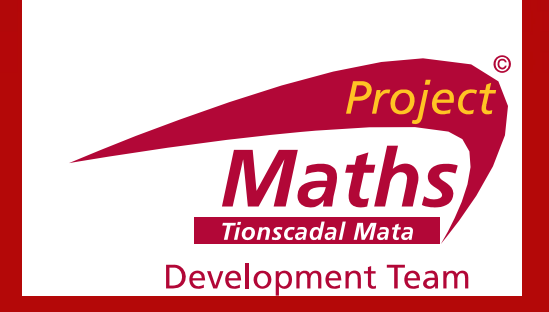

### **Cuir uimhir orthu seo ó 1 – 5 in ord deacrachta**

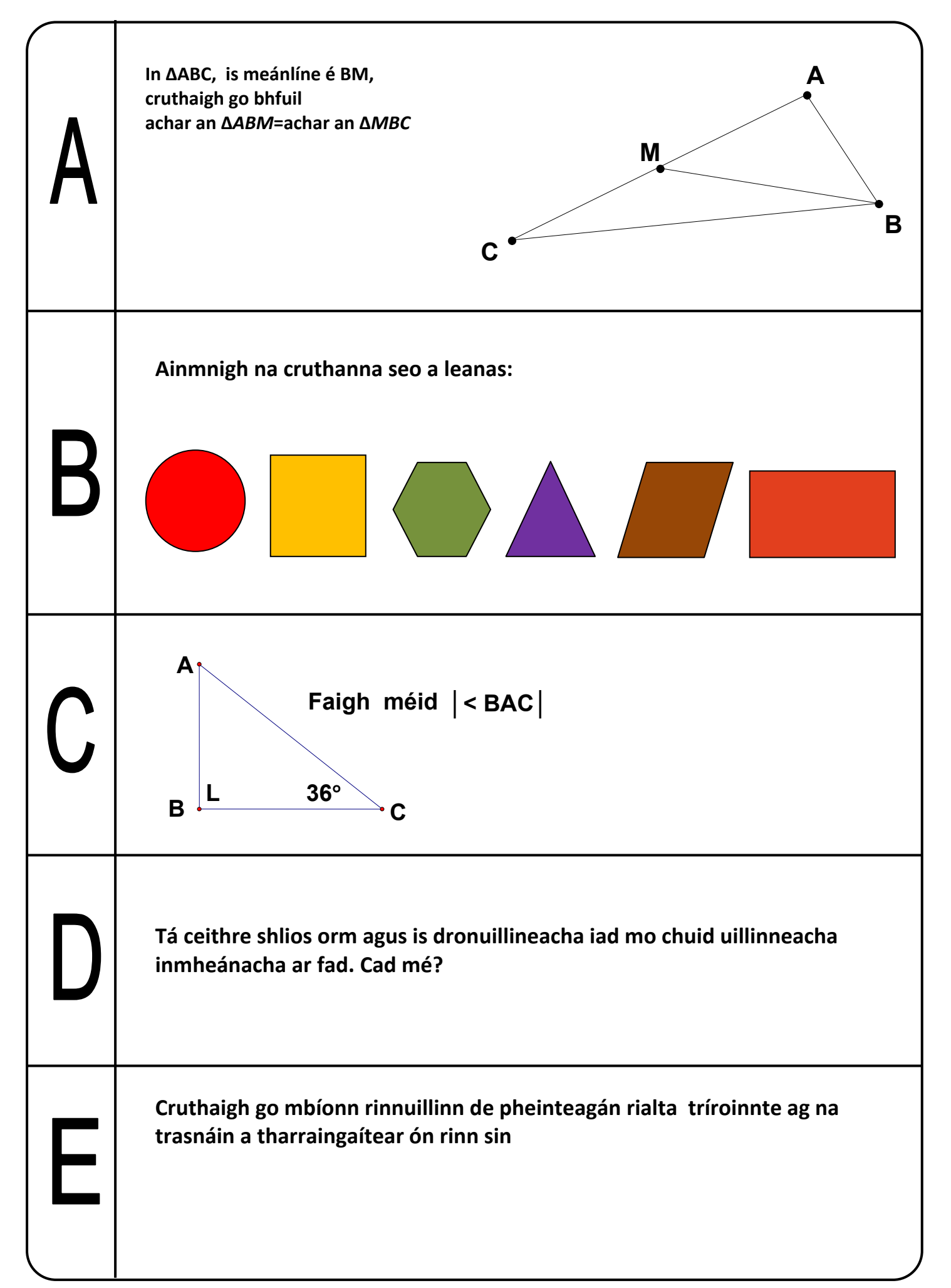

#### **Déan machnamh ar é seo a leanas agus freagair na ceisteanna:**

- 1. An athródh cruth nó méid rialóra tar éis duit é a shleamhnú ar feadh an bhinse?\_\_\_\_\_\_\_\_
- 2. Nuair a bhogtar an t‐ eitleán páipéir ó shuíomh 1 go suíomh 2, an athróidh sé i gcruth nó i méid?\_\_\_\_\_

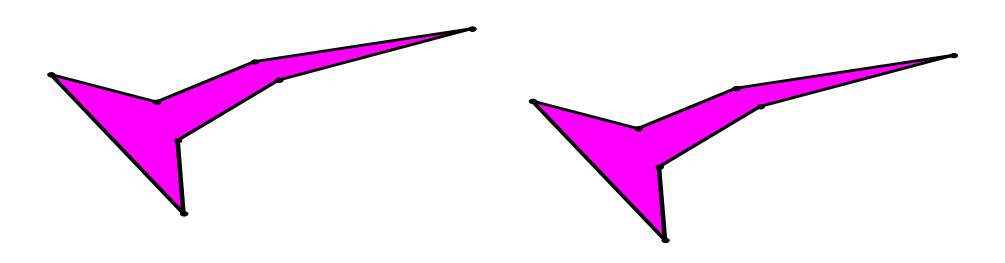

**Suíomh 1 Suíomh 2**

3. Nuair a bhogtar ∆ ABC go dtí an suíomh A'B'C' an athródh a chruth nó a méid?\_\_\_\_\_\_\_\_

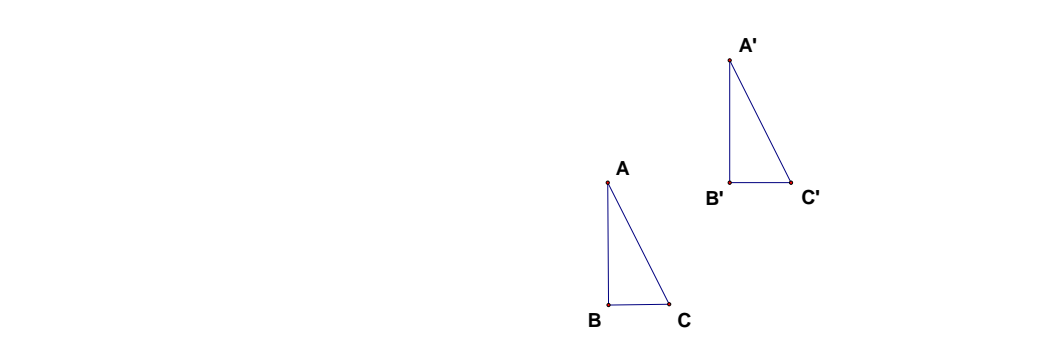

- 4. An bhfuil an cruth agus an mhéid chéanna ag íomhá scuab fiacla i scáthán?\_\_\_\_\_\_\_\_\_\_\_\_
- 5. Tar éis do ∆ ABC a bheith frithchaite tríd an líne briste, an mbeidh an cruth agus an mhéid chéanna ag an íomhá A'B'C' is atá ag ∆ ABC?\_\_\_\_\_\_\_\_\_\_

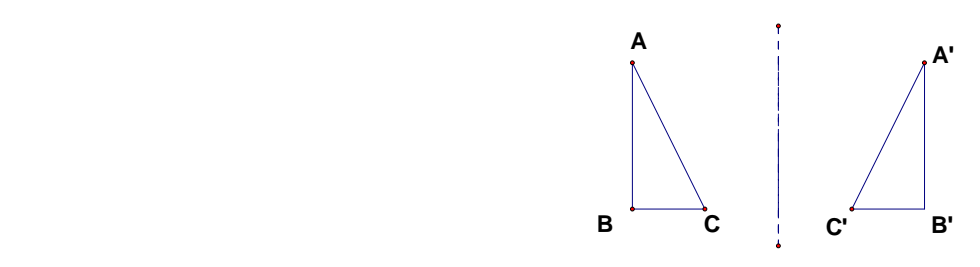

### **Plean Teagaisc agus Foghlama 8: Tús na Triantánachta Gníomhaoícht Dalta 3**

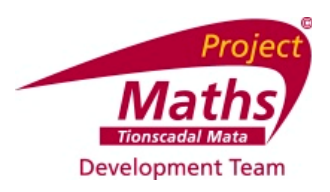

#### **Ag ríomh na gcóimheas le haghaidh triantáin chomhchosúla dhronuillinneacha le huillinneacha de 30°**

- Tomhais an uillinn 90° agus an uillinn 30° sna triantáin seo a leanas. Cad é tomhas na tríú huillinne?
- Cuir an lipéad "taobh" ar an taobhagán. Maidir leis an uillinn 30°, cuir an lipéad "cóng" ar an slios cóngarach agus an lipéad "urc" ar an slios urchomhaireach.
- Comhlánaigh an tábla thíos.

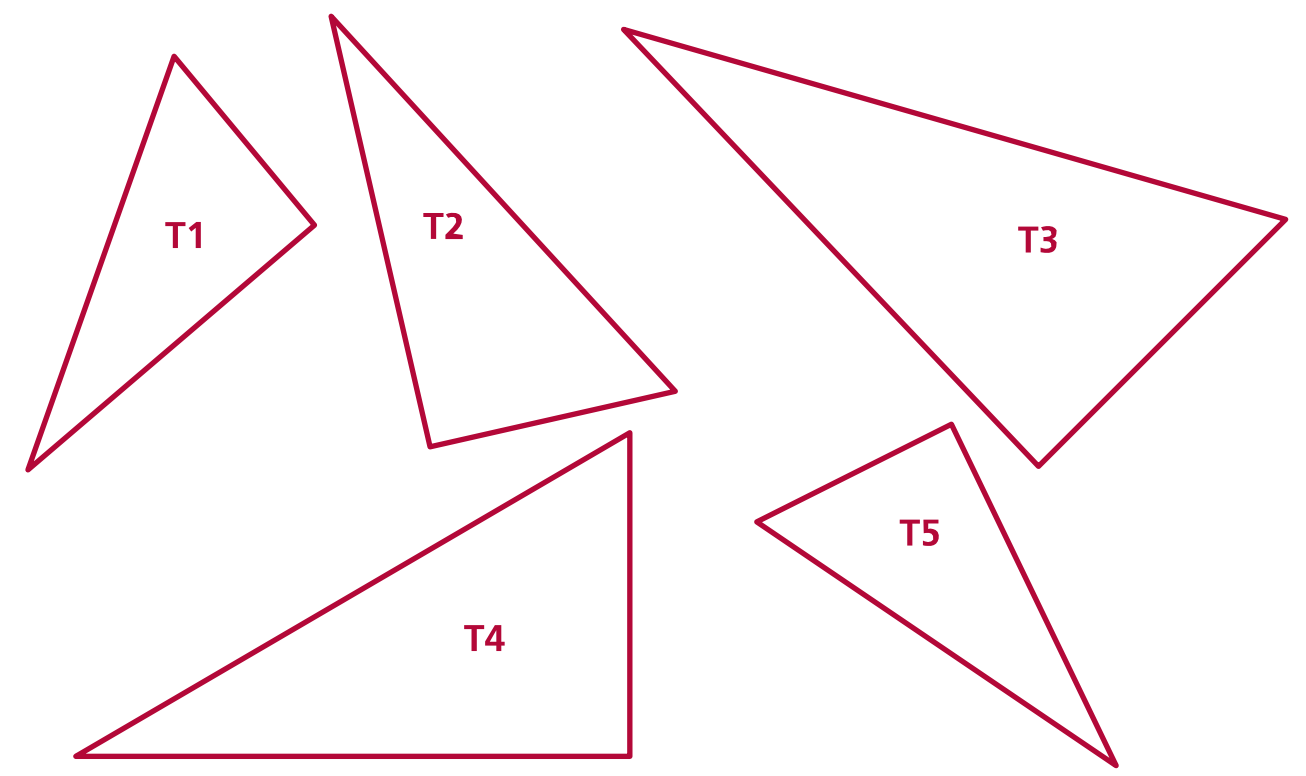

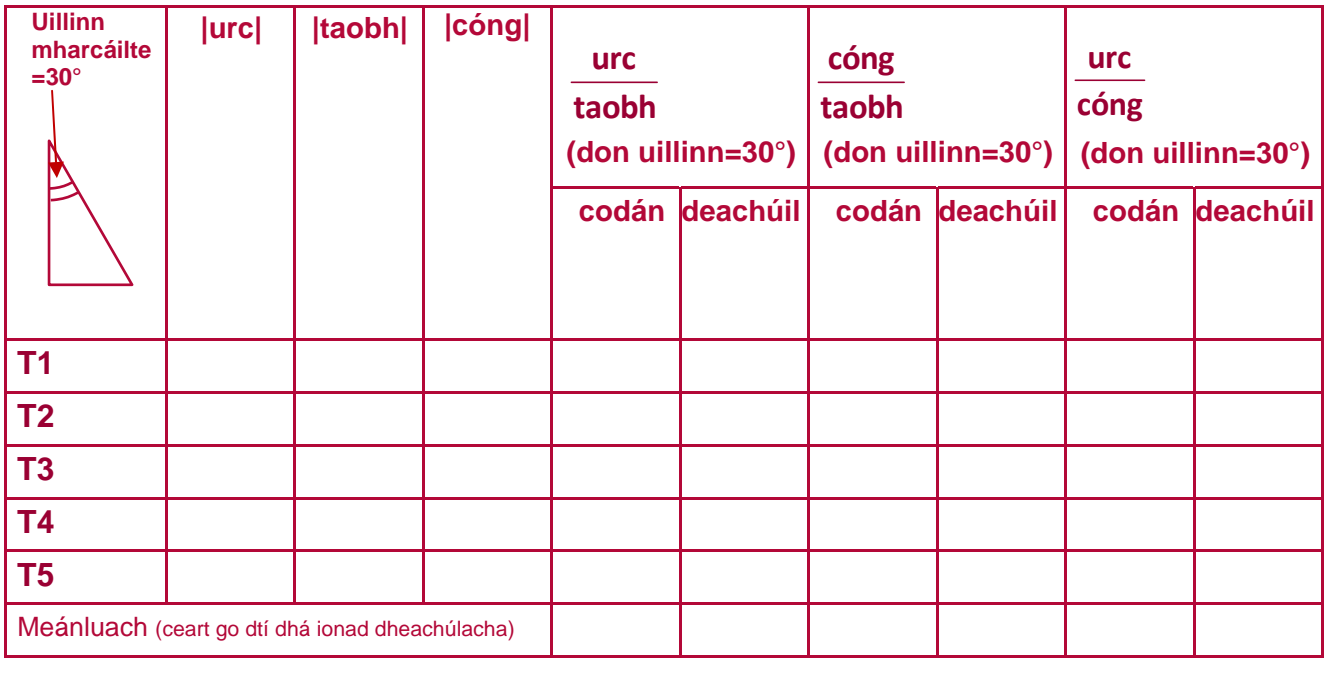

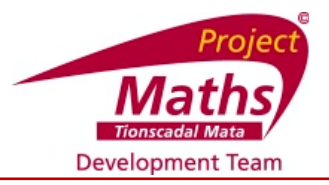

#### **Ag ríomh na gcóimheas le haghaidh triantáin chomhchosúla dhronuillinneacha le huillinneacha de 40°**

- Tomhais an uillinn 90° agus an uillinn 40° sna triantáin seo a leanas. Cad é tomhas na tríú huillinne?
- Cuir an lipéad "taobh" ar an taobhagán. Maidir leis an uillinn 40°, cuir an lipéad "cóng" ar an slios
- cóngarach agus an lipéad "urc" ar an slios urchomhaireach.
- Comhlánaigh an tábla thíos.

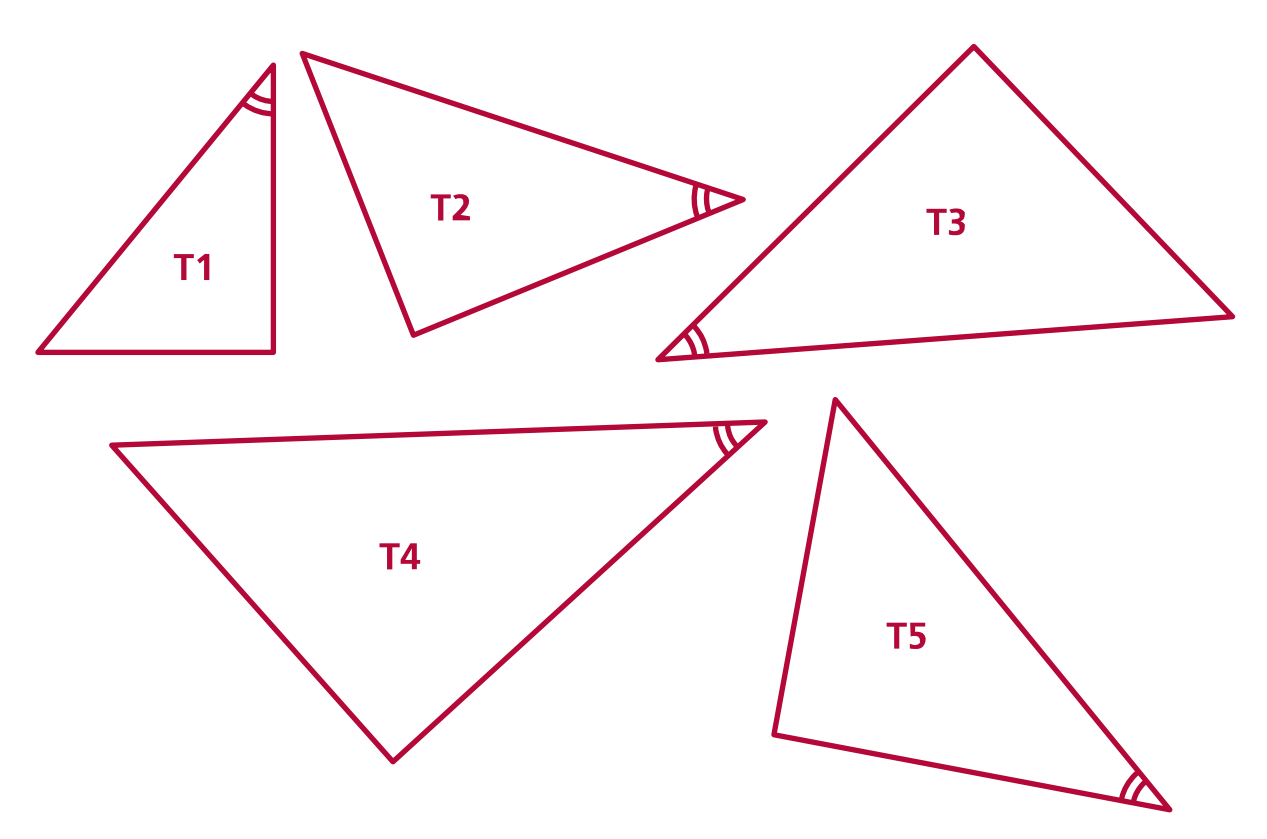

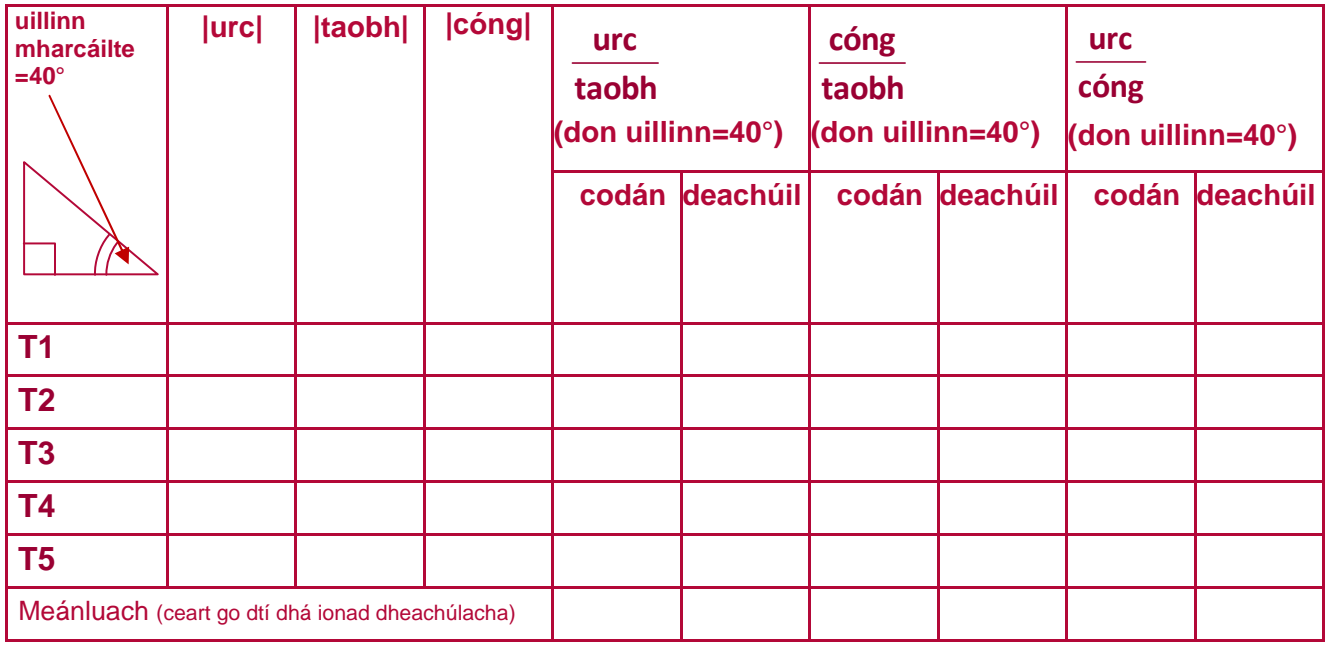

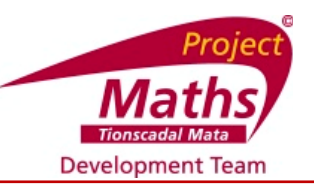

#### **Ag ríomh na gcóimheas le haghaidh triantáin chomhchosúla dhronuillinneacha le huillinneacha de 45°**

- Tomhais an uillinn 90° agus an uillinn 45° sna triantáin seo a leanas. Cad é tomhas na tríú huillinne?
- Cuir an lipéad "taobh" ar an taobhagán. Maidir leis an uillinn 45°, cuir an lipéad "cong" ar an slios
- cóngarach agus an lipéad "urc" ar an slios urchomhaireach. Comhlánaigh an tábla thíos.

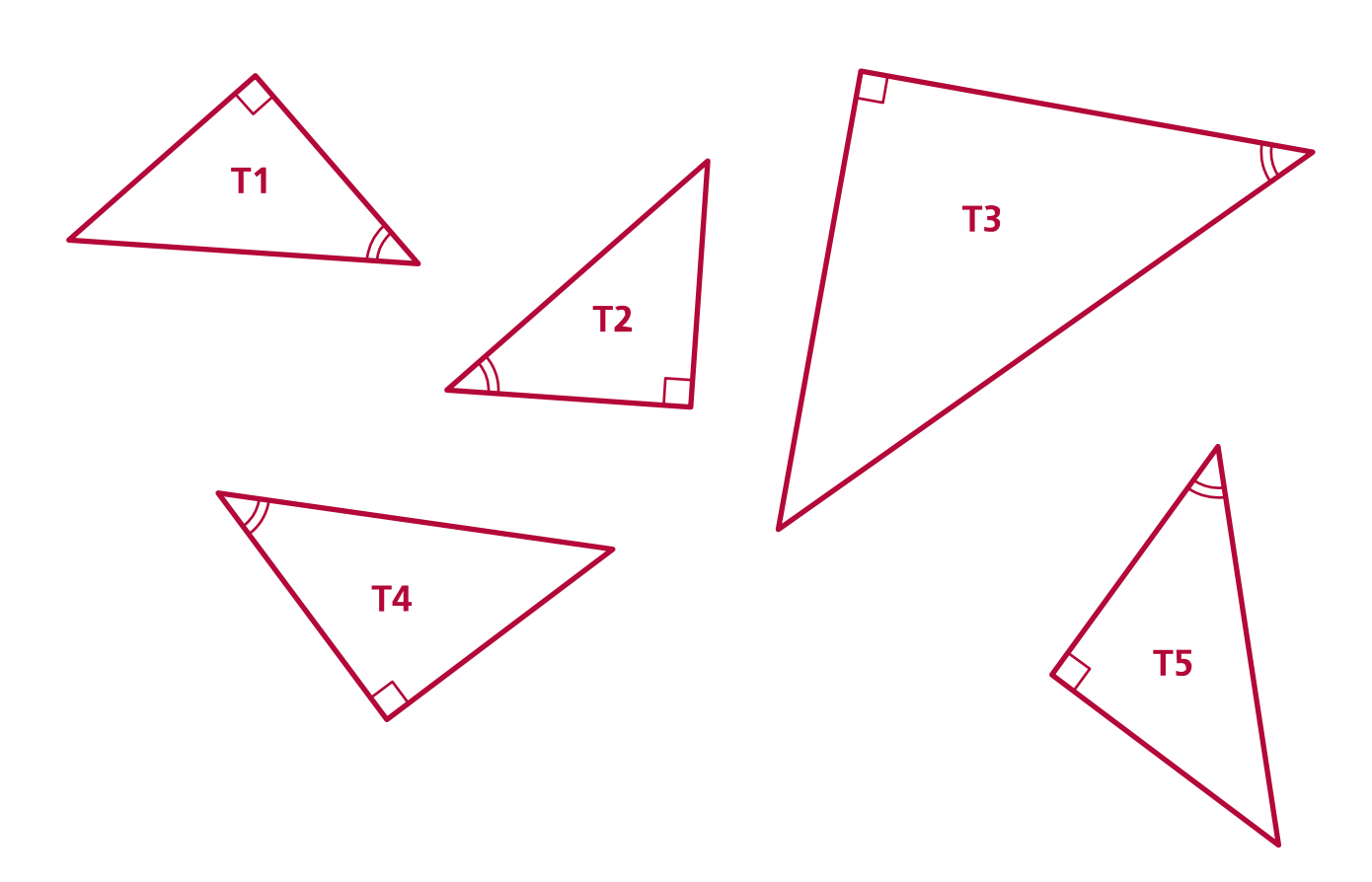

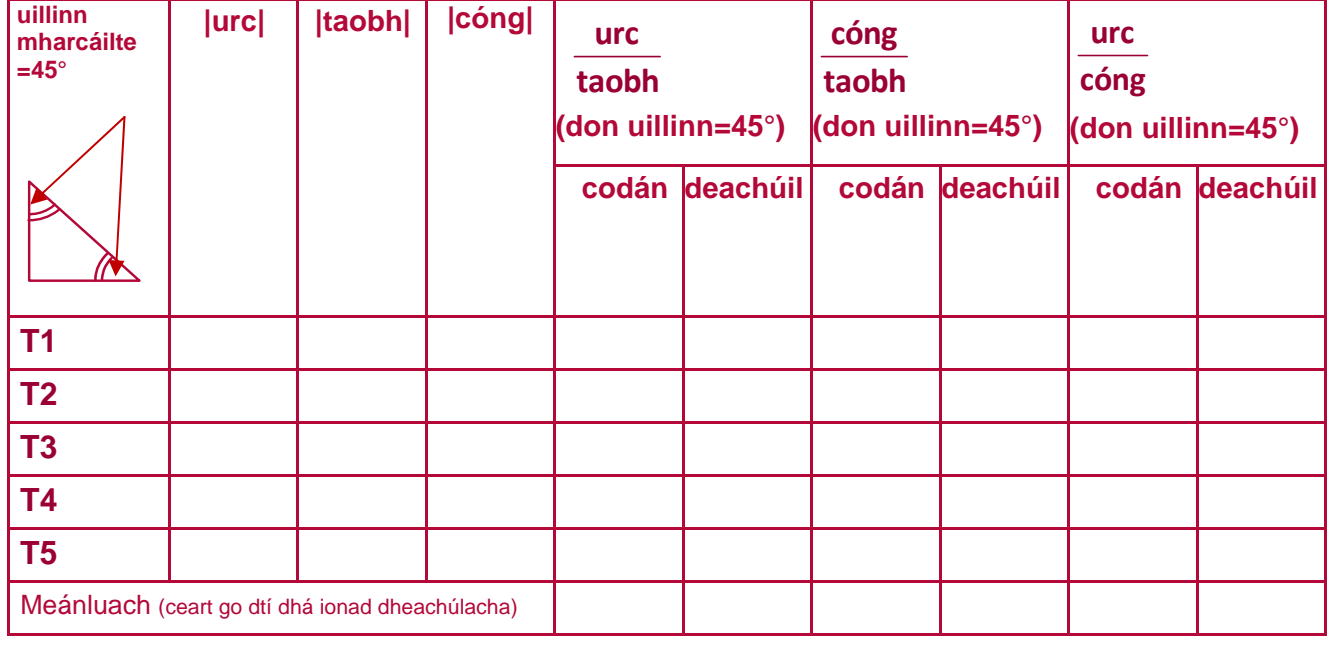

**Plean Teagaisc agus Foghlama 8: Tús na Triantánachta**

# **Gníomhaoícht Dalta 6**

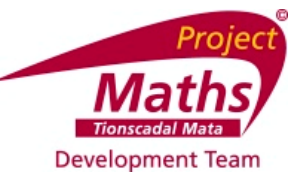

#### **Ag ríomh na gcóimheas le haghaidh triantáin chomhchosúla dhronuilleacha le huillinneacha de 50°**

- Tomhais an uillinn 90° agus an uillinn 50° sna triantáin seo a leanas. Cad é tomhas na triú uillinne?
- Cuir an lipéid 'taobh' ar an taobhagán i ngach triantáin. Maidir leis an uillinn 50°, cuir an lipéid 'cóng' ar an slios cóngrach agus an lipéid 'urc' ar an slios urchomhaireach.
- Comhlánaigh an tábla thíos.

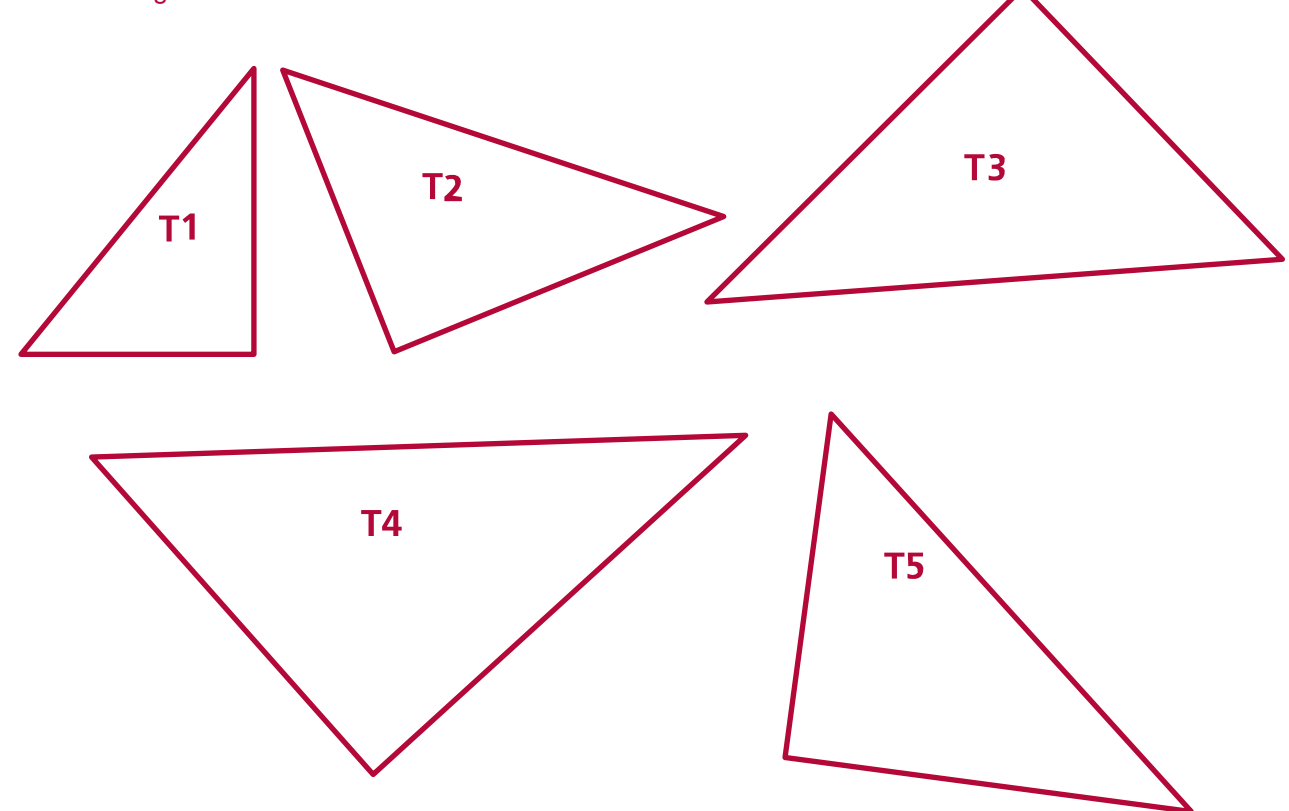

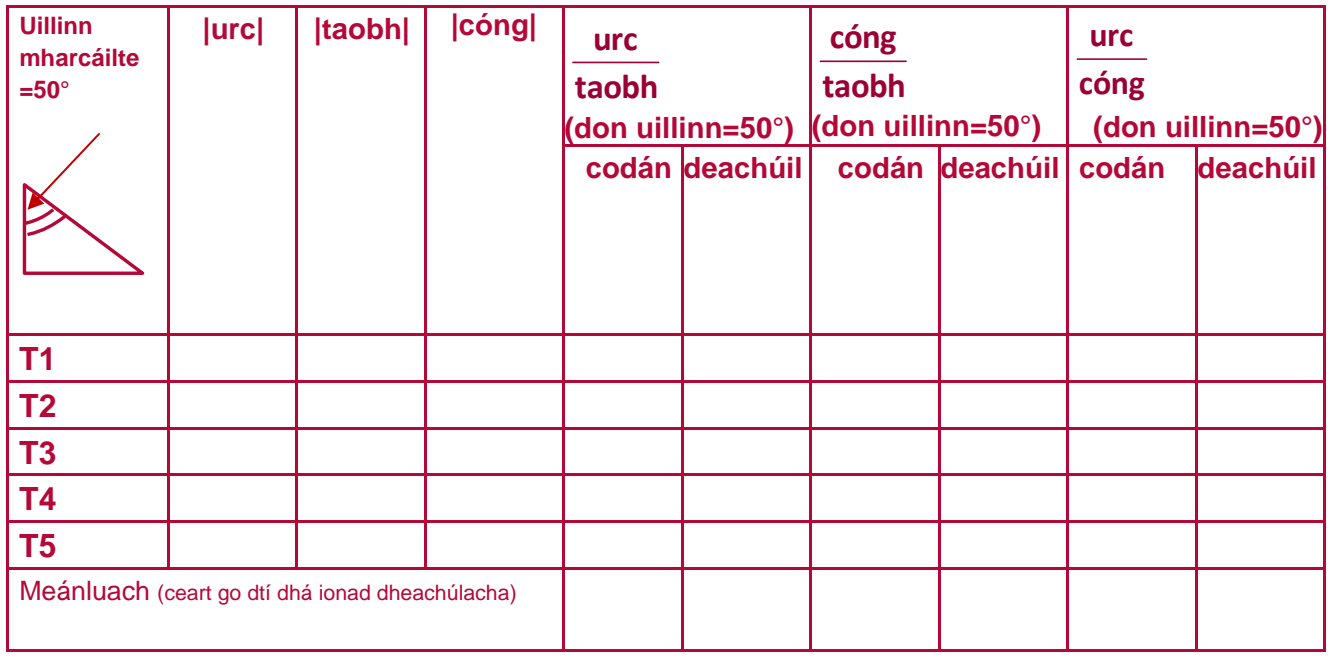

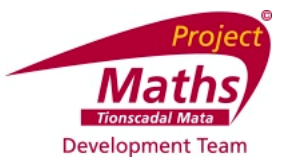

#### **Ag ríomh na gcóimheas le haghaidh triantáin chomhchosúla dhronuillinneacha le h-uillinneacha de 60°**

- Tomhais an uillinn 90° agus an uillinn 60° sna triantáin seo a leanas. Cad é tomhas na triú uillinne?
- Cuir an lipéid 'taobh' ar an taobhagán. Maidir leis an uillinn 60°, cuir an lipéid 'cóng' ar an slios
- cóngrach agus an lipéid 'urc' ar an slios urchomhaireach. Comhlánaigh an tábla thíos.

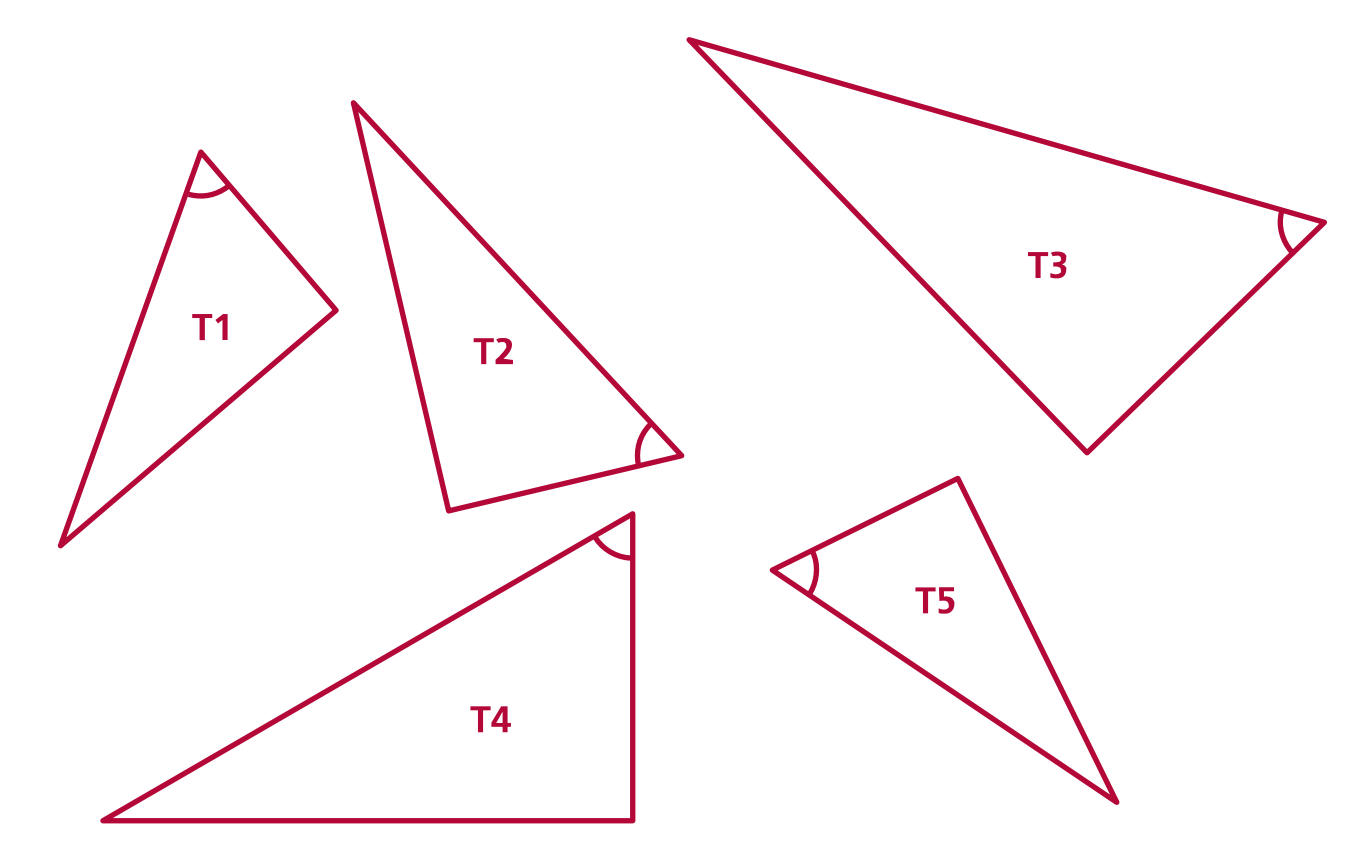

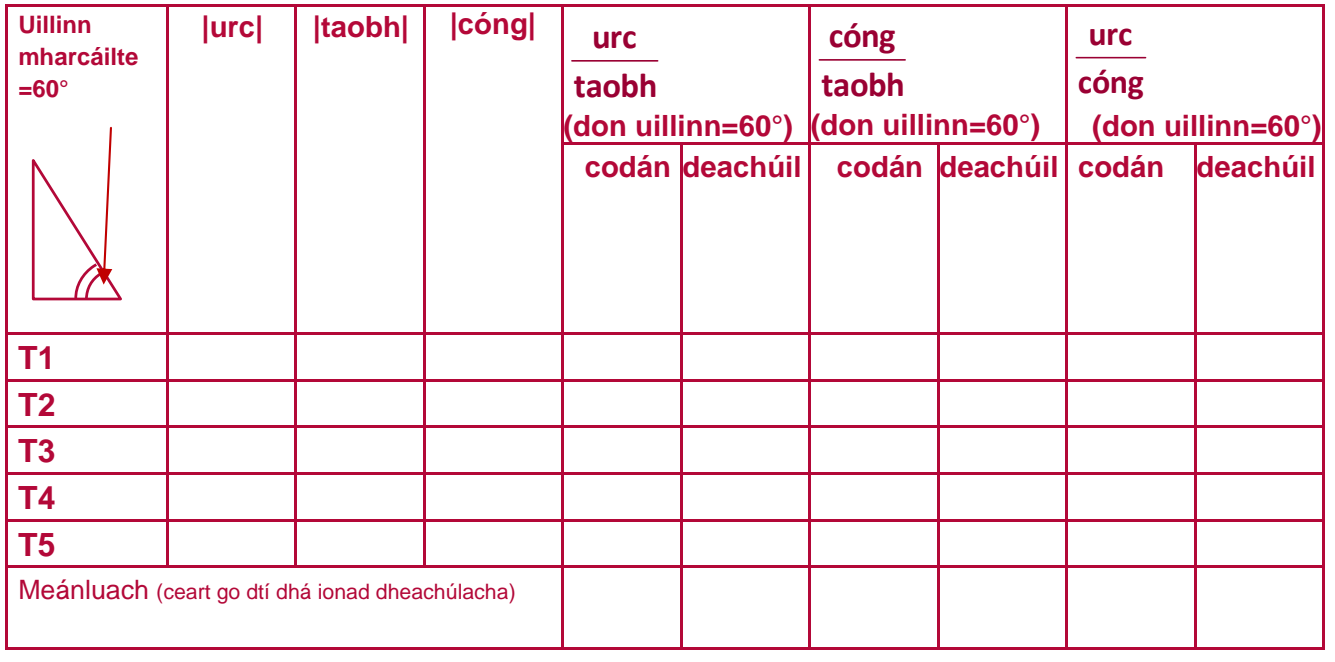

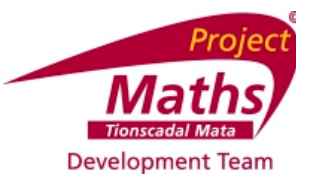

#### **Ag ríomh na gcóimheas le haghaidh triantáin chomhchosúla dhronuillinneacha le h-uillinneacha de 70°**

- Tomhais an uillinn 90° agus an uillinn 70° sna triantáin seo a leanas. Cad é tomhas na triú uillinne?
- Cuir an lipéid 'taobh' ar an taobhagán. Maidir leis an uillinn 70°, cuir an lipéid 'cóng' ar an slios cóngrach agus an lipéid 'urc' ar an slios urchomhaireach.
- Comhlánaigh an tábla thíos.

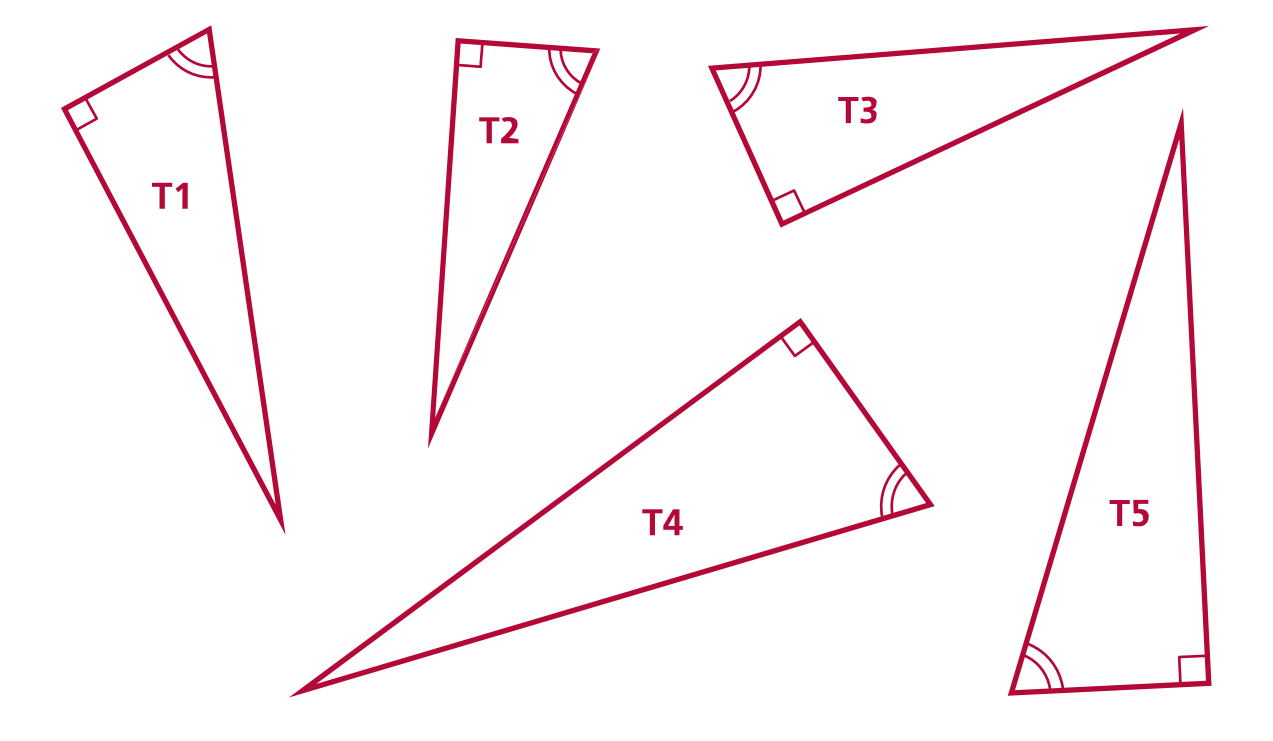

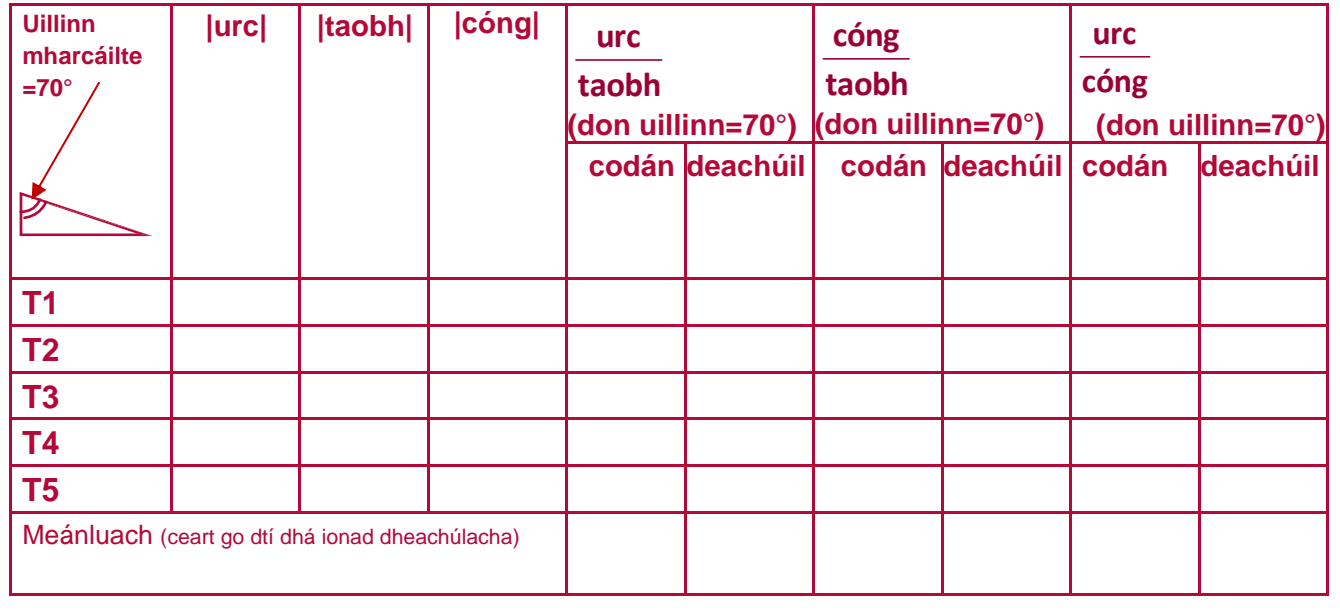

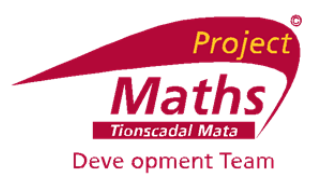

### **Máistirthábla de thorthaí an ranga le haghaidh chóimheasa na sleasa i dtriantáin dhronuillineacha**

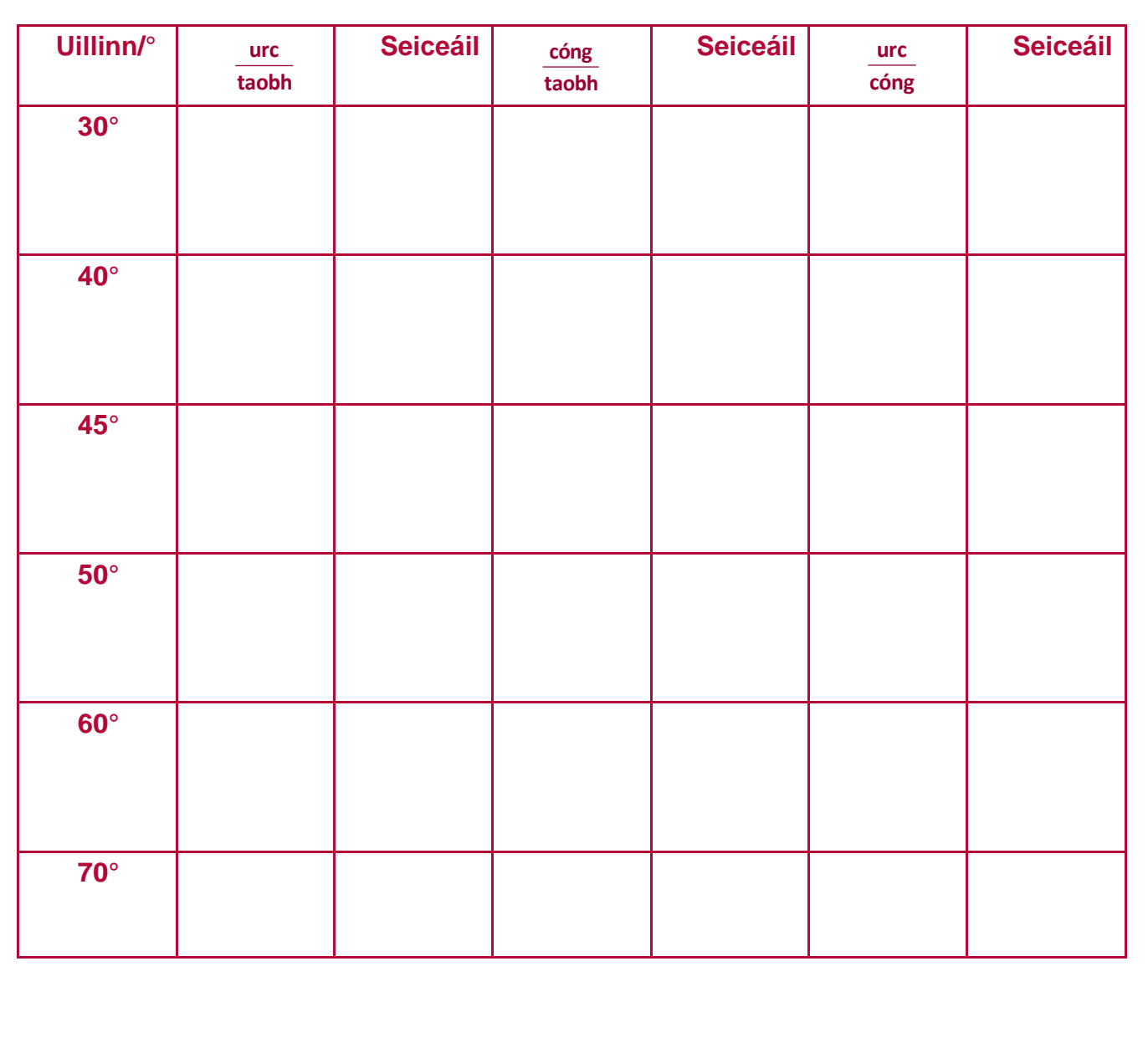

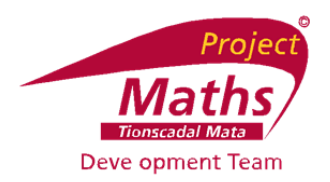

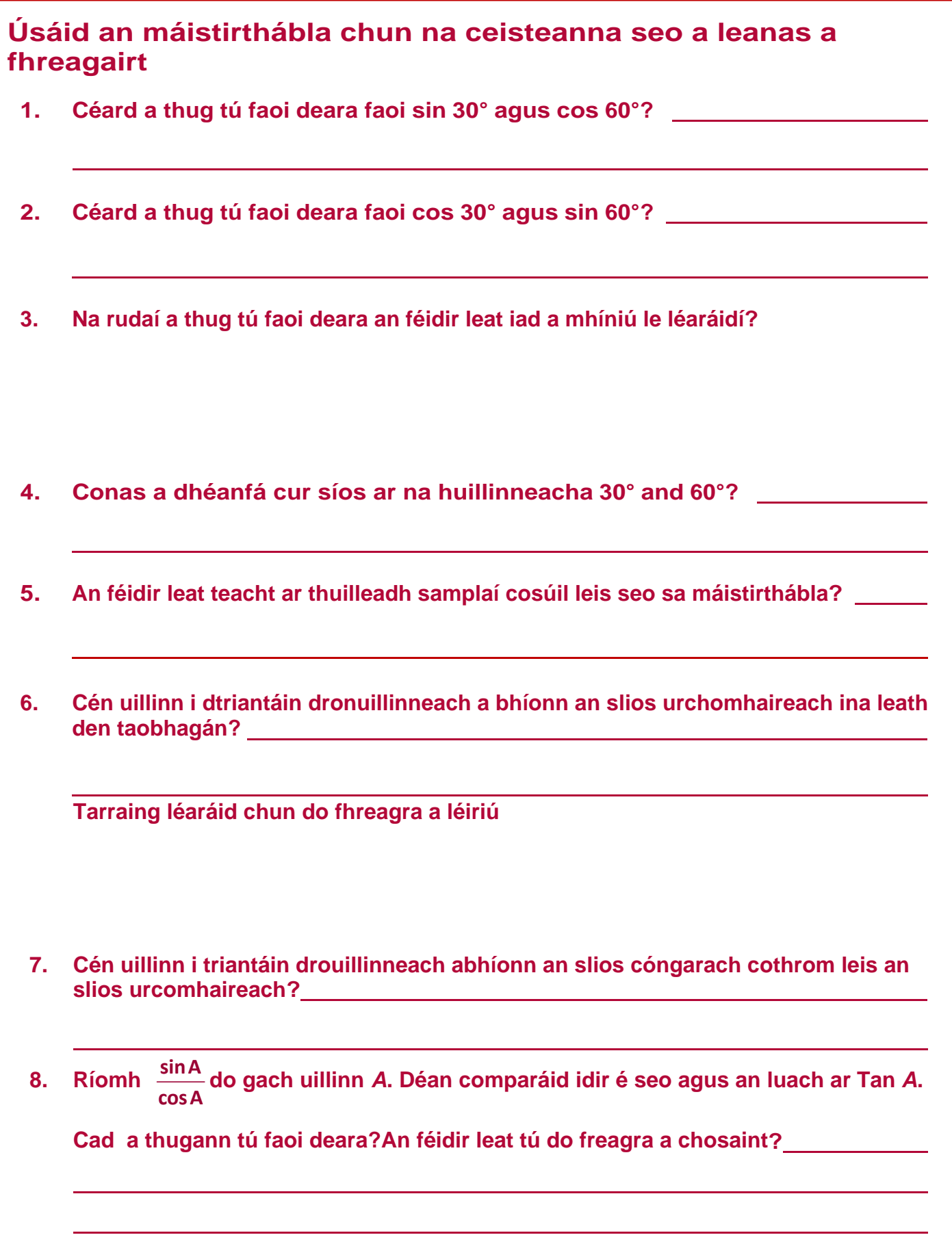

### **Teoirim 8 Bileog Ghníomhaíochta**

### **Cuid 1**

- **1.** An raibh tú in ann triantán a dhéanamh de na *Geo‐stiallacha* a roghnaigh tú?\_\_\_\_\_\_\_\_
- **2.** Tomhais fad na *nGeo‐stiallacha* atá agat i cm. (Tomhais ó lár an phoill deiridh de thaobh amháin den Geo‐stiall go dtí lár an phoill deiridh den taobh eile.)
	- **a.** *Fad 1*\_\_\_\_\_\_\_\_\_\_\_\_\_\_\_\_\_\_\_\_\_\_\_\_
	- **b.** *Fad 2*\_\_\_\_\_\_\_\_\_\_\_\_\_\_\_\_\_\_\_\_\_\_\_\_
	- **c.** *Fad 3*\_\_\_\_\_\_\_\_\_\_\_\_\_\_\_\_\_\_\_\_\_\_\_\_
- **3.** Suimigh *Fad 1* agus *Fad 2* \_\_\_\_\_\_\_\_\_\_\_\_\_\_\_\_\_\_\_\_\_\_\_\_ An bhfuil an freagra seo(i) níos mó ná (ii) níos lú ná(iii) cothrom le, **Fad 3**?\_\_\_\_\_\_\_\_\_\_\_\_
- 4. Suimigh *Fad 1* agus *Fad 3*\_\_\_\_\_\_\_\_\_\_\_\_\_\_\_\_\_\_\_\_\_\_\_\_\_ An bhfuil an freagra seo (i) níos mó ná (ii) níos lú ná(iii) cothrom le, *Fad 2*?\_\_\_\_\_\_\_\_\_\_\_\_
- 5. Suimigh Fad 2 agus Fad 3 An bhfuil an freagra seo (i) níos mó ná (ii) níos lú ná(iii) cothrom le, *Fad 1*?\_\_\_\_\_\_\_\_\_\_\_\_
- 6. Cén tátal is féidir leat a dhénamh faoi dhá shlios de thriantáin i gcomparáid leis an triú slios? Conclúid

### **Cuid 2**

Pléigí é seo mar ghrúpa, agus bhúr *nGeo‐stiallacha* in úsáid agaibh mar chúnamh chun na ceisteanna seo a leanas a fhreagairt .

\_\_\_\_\_\_\_\_\_\_\_\_\_\_\_\_\_\_\_\_\_\_\_\_\_\_\_\_\_\_\_\_\_\_\_\_\_\_\_\_\_\_\_\_\_\_\_\_\_\_\_\_\_\_\_\_\_\_\_\_\_\_\_\_\_\_\_\_\_\_\_\_\_

**Ceist :** Tá fad 12cm agus 8 cm faoi seach ar dhá shlios de thriantáin. Cad é raon na luachanna den triú slios?

\_\_\_\_\_\_\_\_\_\_\_\_\_\_\_\_\_\_\_\_\_\_\_\_\_\_\_\_\_\_\_\_\_\_\_\_\_\_\_\_\_\_\_\_\_\_\_\_\_\_\_\_\_\_\_\_\_\_\_\_\_\_\_\_\_\_\_\_\_

#### **Freagra :**

# Bileog Oibre: An bhfuilimid ullamh le haghaidh fhoirmle an fhaid?

### **1. Oibrithe agus Slánuimhreacha**

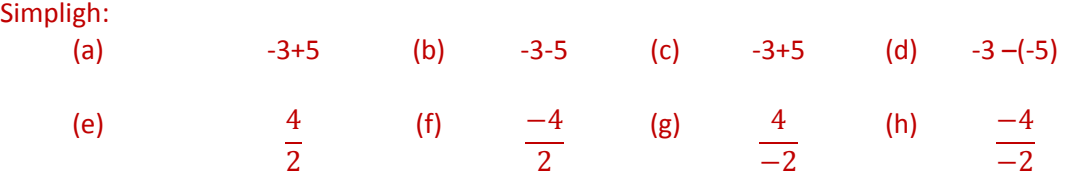

### **2. Cearnóga**

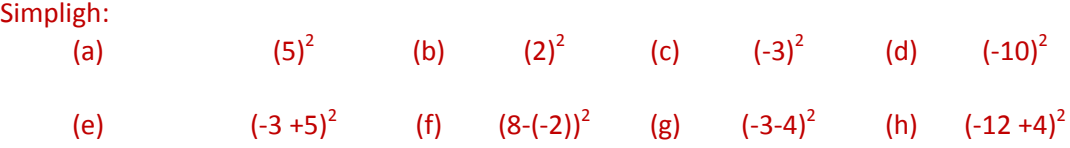

### **3. Fréamhacha Cearnacha**

Simpligh:

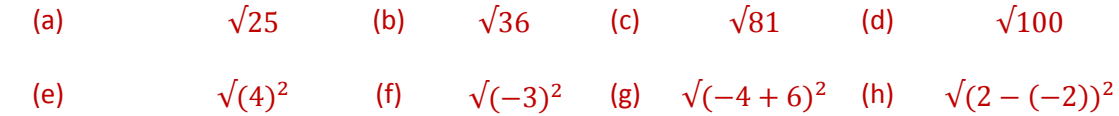

### **4. Ionadaíocht**

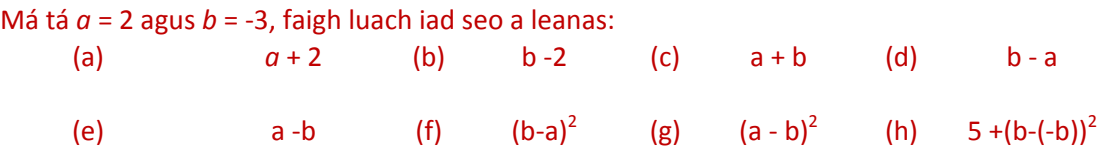

### **5. Teoirim Phíotagaráis**

Trí úsáid a bhaint as teoirim Phíotagaráis, ríomh fad na sleasa nach bhfuil eolas agat orthu sna triantáin seo a leanas go dtí ionad amháin dheachúla.

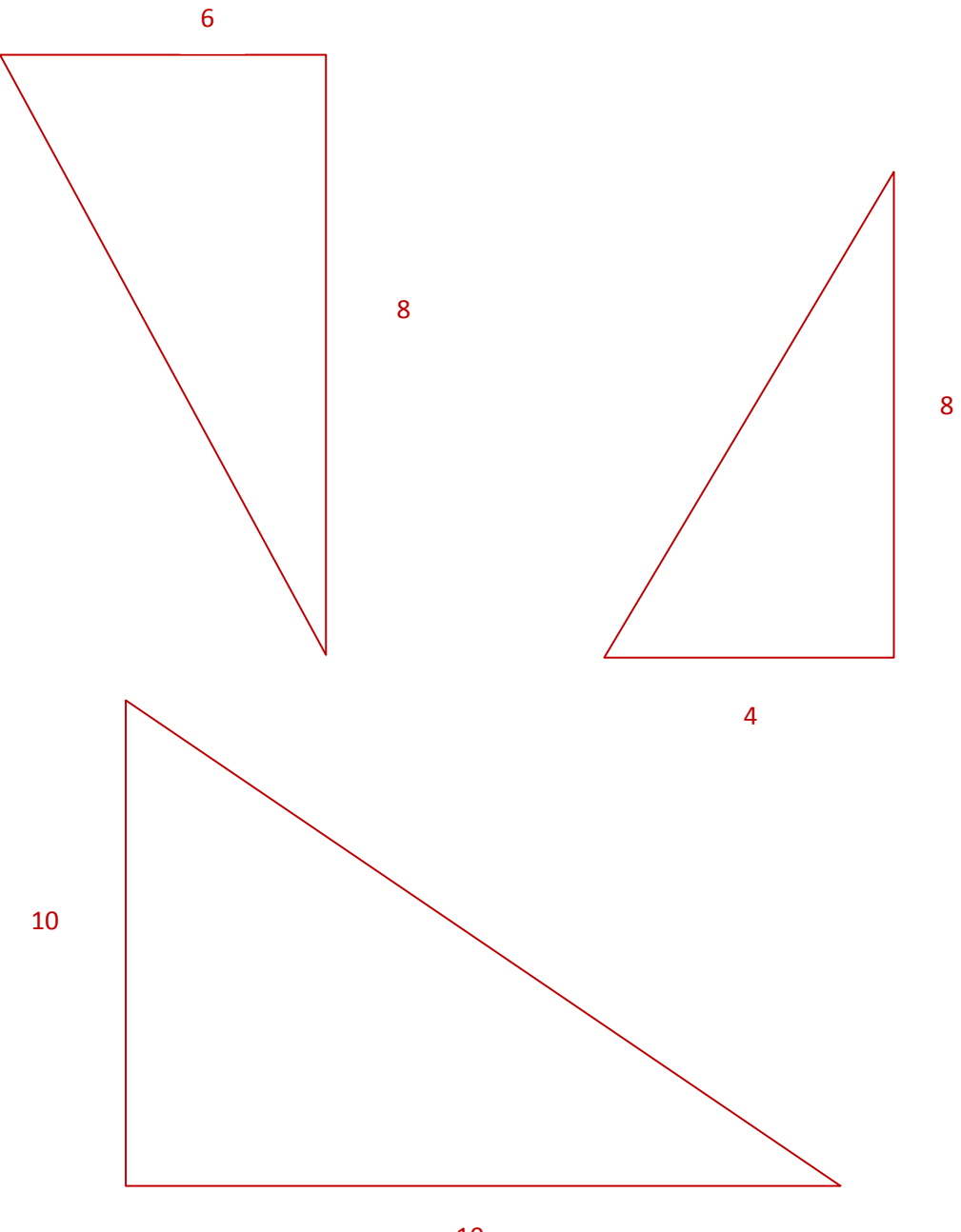

Ag Tomhas Fad

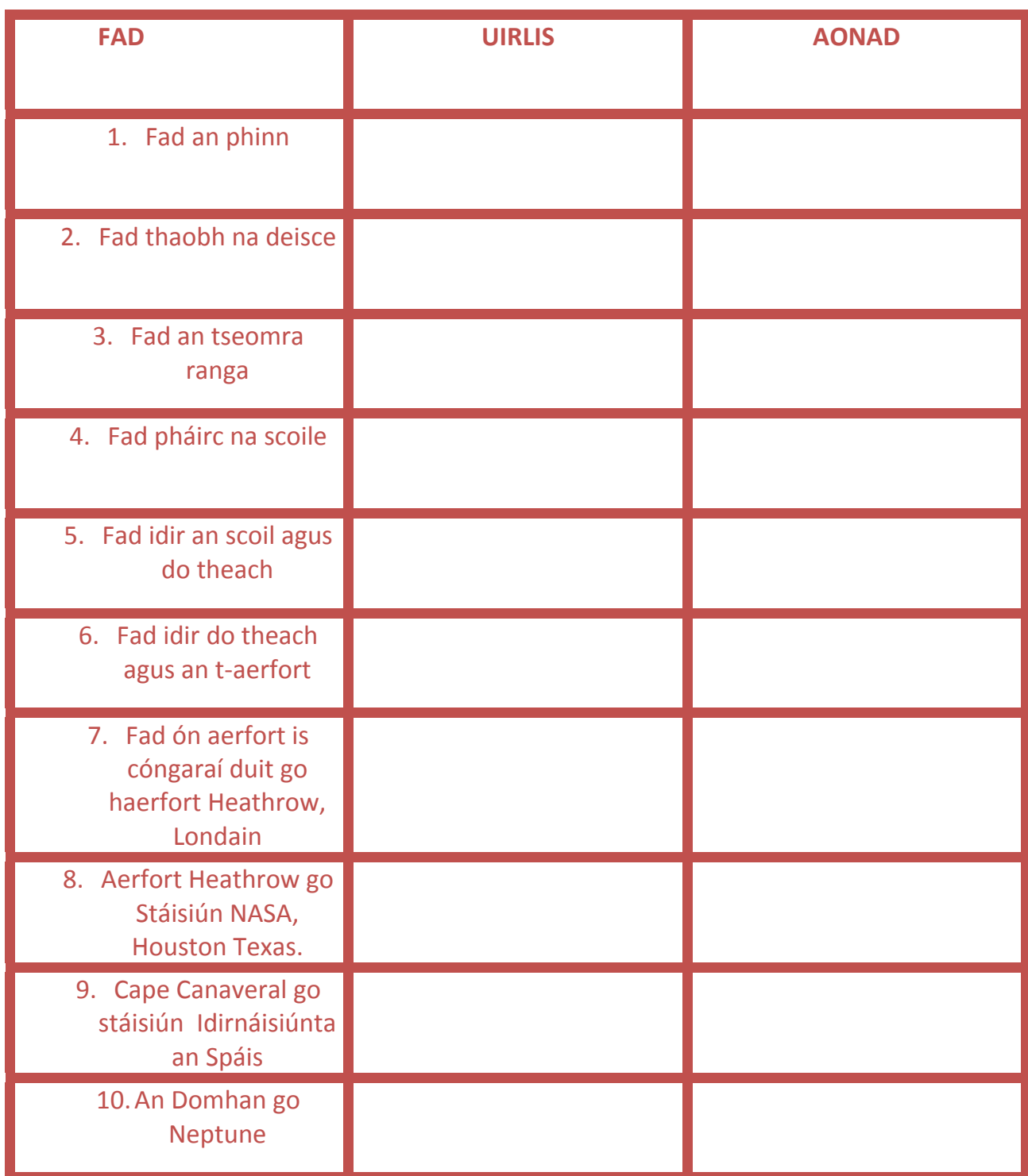

#### **Do gach ceann de na triantáin A,B,C agus D comhlánaigh iad seo <sup>a</sup> leanas:**

- (i) Ag úsáid an scála, scríobh síos comhordanáidí de gach ceann de na trí stuaic
- (ii) Ríomh an fad ingearach
- (iii) Ríomh an fad chothrománach
- (iv) Ríomh fad an taobhagán go dtí dhá fhigiúr bhunúsacha

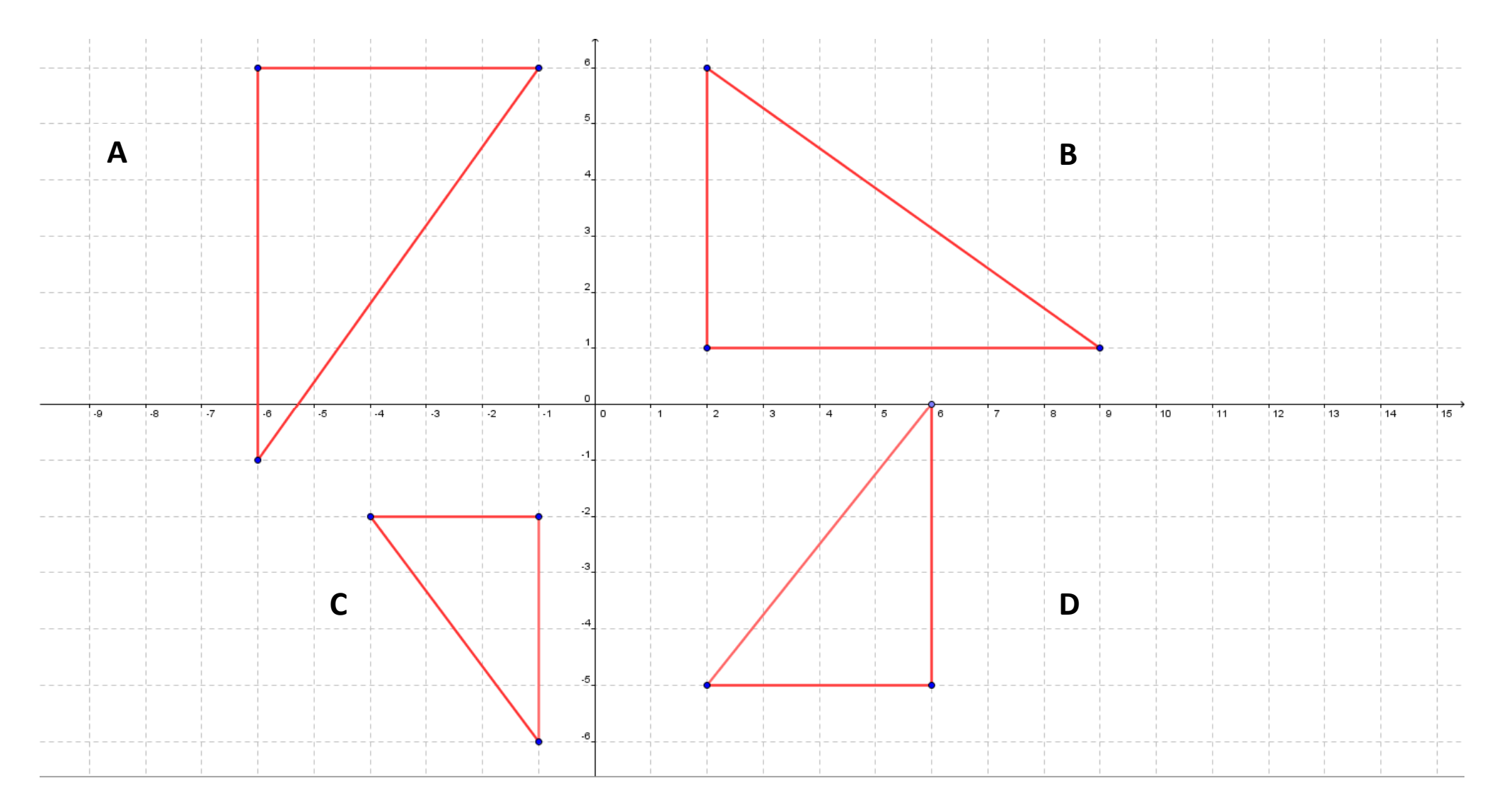

### **Gníomhaíocht Dalta Teoirim 19**

Úsáid in éineacht leis an gcomhad idirghníomhach **"***Theorem 19"* ar dhlúthdhiosca an dalta.

### **(Ardléibhéal amháin)**

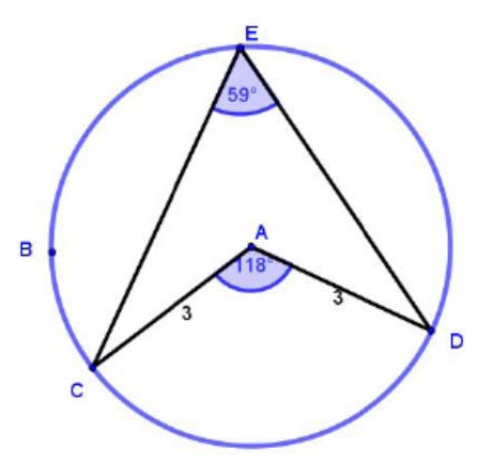

- 1. Ainmnigh an dá mhírlíne atá ina ghathanna den chiorcail.
- 2. Ainmnigh lár an ciocail?\_\_\_\_\_\_\_\_\_\_\_\_\_\_\_\_\_\_\_\_\_\_\_\_\_\_\_\_\_\_\_\_\_\_\_\_
- 3. Bog an pointe B timpeall, cad a thugann tu faoi deara faoin ngaol idir │AC│agus │AD│?
- 4. Bog an pointe D sa chomhad idirghníomhach ionas go mbeidh an uillinn CAD cothrom le 120°. Cad é tomhas na huillinne CED?\_\_\_\_\_\_\_\_\_\_\_\_\_\_\_\_\_\_\_\_\_\_\_\_\_\_\_\_\_\_\_\_\_\_\_\_\_\_
- 5. Bog an pointe D sa chomhad idirghníomhach ionas go mbeidh an uillinn CAD cothrom le 140°. Cad é tomhas na huillinne CED?\_\_\_\_\_\_\_\_\_\_\_\_\_\_\_\_\_\_\_\_\_\_\_\_\_\_\_\_\_\_\_\_\_\_\_\_\_\_\_\_
- 6. Bog an pointe D sa chomhad idirghníomhach ionas go mbeidh an uillinn CAD cothrom le 80°. Cad é tomhas na huillinne CED?\_\_\_\_\_\_\_\_\_\_\_\_\_\_\_\_\_\_\_\_\_\_\_\_\_\_\_\_\_\_\_\_\_\_\_\_\_\_\_\_
- 7. Bog an pointe D sa chomhad idirghníomhach ionas go mbeidh an uillinn CED cothrom le 50°. Cad é tomhas na huillinne CAD?\_\_\_\_\_\_\_\_\_\_\_\_\_\_\_\_\_\_\_\_\_\_\_\_\_\_\_\_\_\_\_\_\_\_\_\_\_\_\_\_
- 8. Bog an pointe D sa chomhad idirghníomhach ionas go mbeidh an uillinn CED cothrom le 70°. Cad é tomhas na huillinne CAD?\_\_\_\_\_\_\_\_\_\_\_\_\_\_\_\_\_\_\_\_\_\_\_\_\_\_\_\_\_\_\_\_\_\_\_\_\_\_\_\_
- 9. Cad é an gaol idir an uillinn CAD agus an uillinn CED?\_\_\_\_\_\_\_\_\_\_\_\_\_\_\_\_
- 10. Bog B ar chlé chun an ciorcail a dhéanamh níos mó, an athraíonn sé sin an gaol idir na huillinneacha CAD agus CED?\_\_\_\_\_\_\_\_\_\_\_\_Mínigh\_\_\_\_\_\_\_\_\_\_\_\_\_\_\_\_\_\_\_\_\_\_\_\_\_\_\_\_\_\_\_\_\_\_\_\_\_\_\_\_\_\_\_
- 11. Bog B ar dheis chun an ciorcail a dhéanamh níos lú, an athraíonn sé sin an caidreamh idir CAD agus CED?\_\_\_\_\_\_\_\_\_\_\_\_Mínigh\_\_\_\_\_\_\_\_\_\_\_\_\_\_\_\_\_\_\_\_\_\_\_\_\_\_\_\_\_\_\_\_\_\_\_\_\_\_\_\_\_\_
- 12. Cén tátal is féidir leat a bhaint as na freagraí thuas?

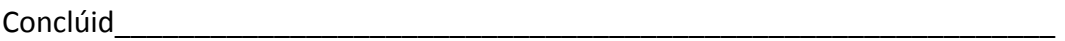

13. Cliceáil ar an mbosca a bhfuil tic ann sa chomad idirghníomhach chun foclaíocht na teoirime seo a thaispeáint.

Ar tháinig tusa ar an gconclúid seo?<br>
ann ann an t-ainm ann an t-ainm an t-ainm ann an t-ainm ann an t-ainm ann an t-ainm ann an t-ainm ann an t-ai

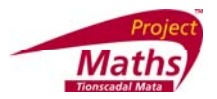

### **Gníomhaíocht 1: Chun Triantáin Comhchosach <sup>a</sup> Thógáil**

- 1. Sa *Roghchlár Amharc(View Menu)*, cliceáil ar *Aiseanna(Axes)* chun na aiseanna x/y <sup>a</sup> bhaint.
- 2.Roghnaigh an uirlis  $\sum_{i=1}^{\infty}$  (ciorcail a bhfuil lár ann trí phointe) agus tóg ciorcail.
- 3.Roghnaigh an uirlis  $\Box$  agus tóg pointe ar bith ar imlíne an chiorcail.
- 4. Cliceáil ar anagus roghnaigh an uirlis  $\frac{1}{2}$ . Ceangail na trí phointe chun triantán a thógáil.
	-

8.

- 5. Ciceáil ar . Deaschliceáil (*right click*) ar shlios amháin den triantán, roghnaigh *Tréithe(Properties)*, agus leis an táb Bhunúsach (*Basic tab*), cliceáil ar an saighead aníos in aice leis an mbosca *Taispeáin Lipéad(Show Label)*. Roghnaigh *Ainm agus Luach(Name and Value)* chun ainm agus luach an sleasa seo den triantán <sup>a</sup> thaispeáint. Déan amhlaidh do na sleasa eile den triantán.
- 6.Cliceáil agus tarraing ar gach stuaic den triantán agus dean nóta de fhad <sup>a</sup> sleasa.
- *7.*Cuir an ciorcal i bhfolach, trí dheaschliceáil air agus cliceáil ar *Taispeáin Rud(Show Object)*

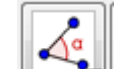

- Roghnaigh an uirlis agus tomhais gach uillinn trí na pointí a roghnú in ord.
- 9. Más uillinn athfhillteach é aon cheann de na huillinneacha, deaschliceáil air, roghnaigh *Tréithe(Properties)* agus cliceáil ar *Ceadaigh uillinn athfhillteach(Allow reflex angle)*.
- 10. Cliceáil agus tarraing ar aon cheann de na stuaiceanna den triantain agus tabhair faoi deara an tslí <sup>a</sup> <sup>n</sup>‐athraíonn na sleasa agus na huillinneacha.

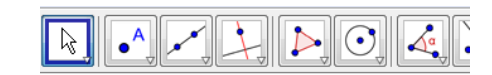

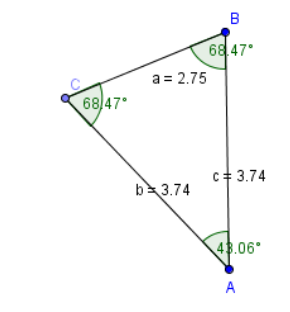

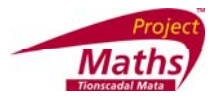

### **Gníomhaíocht 2: Úsáid barra sleamhnáin chun <sup>r</sup> <sup>a</sup> athrú agus iniúchadh <sup>a</sup> dhéanamh** ar **chothromóid** san fhoirm  $x^2 + y^2 = r^2$

- 1. Cliceáil ar *Chomhad(File),Fuinneog Nua (New Window)*
- 2. Roghnaigh an uirlis agus cliceáil ar an mBloc Líníochta*(Drawing Pad)*
- 3. Clósbhuail **<sup>r</sup>** mar ainm ar an mbarra sleamhnáin agus athraigh <sup>a</sup> theorainneacha go 0 agus 6.
- 4. Athraigh an dath agus tiús den bharra sleamhnáin deaschliceáil ar *Tréithe‐Dath‐ Stíl(Properties‐Color‐Style).* Clóbhuail isteach **<sup>x</sup>^2+y^2=r^2** *san fhuinneog ionchuir(Input)* ag bun an scáileáin agus brúigh *Enter*. (*Nóta: Chun ^ <sup>a</sup> fháil, brú shift agus 6)*
- 5. Cliceáil agus tarraing ar an mbarra sleamhnáin chun luach <sup>r</sup> <sup>a</sup> athrú. Cad é lár na gciorcal seo uile?
- 6. Cliceáil ar an roghchlár aníos **agus roghnaigh <b>agus** agus an ciorcáil chun an lár a mharcáil.

**Ceacht Breise:** Úsáid na barraí sleamhnáin chun h,k agus r a athrú chun cothromóidí den fhoirm $(x-h)^2 + (y-k)^2 = r^2$ 

a iniúchadh.

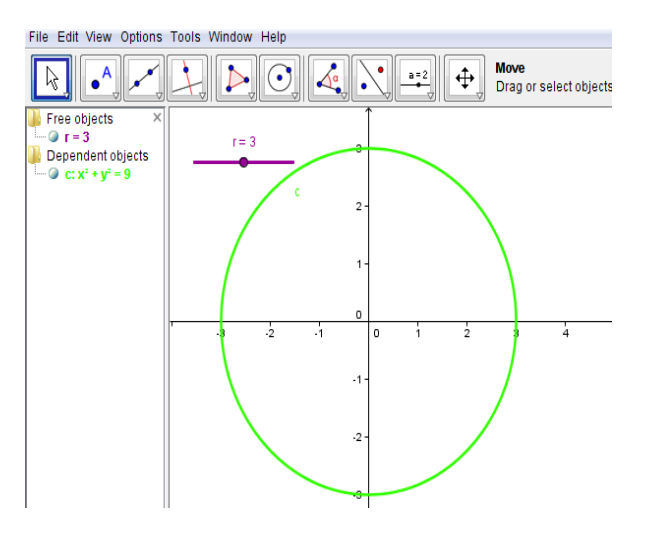